## **[Współpraca z Comarch B2B](https://pomoc.comarch.pl/altum/2023/documentation/wspolpraca-z-comarch-b2b/)**

## **Cechy niesłownikowe**

W odpowiedzi na oczekiwania Klientów, w nowej wersji Comarch ERP Altum została dodana możliwość określenia kolejności wysyłania wartości cech niesłownikowych do e-Sklepu. Funkcja ta umożliwia uporządkowanie wartości cech niezależnie od tego, kiedy te wartości zostały zdefiniowane w systemie. W tym celu na karcie artykułu (zakładka *Parametry* → podzakładka *Cechy*) została dodana nowa kolumna LP oraz strzałki umożliwiające zmianę kolejności wartości danej cechy.

| System<br>Główne<br>Sprzedaż<br>Zakup<br>Magazyn                                  | $\infty$ $\bullet$ Przeszukaj cały system<br>Środki trwałe<br>CRM<br>Finanse<br>Księgowość<br><b>BSC</b><br>Raportowanie<br>Budżetowanie<br>Alokacja<br>Oddziały<br>Dodatki<br>Konfiguracja<br>Elementy | $\left  \mathbf{v} \right $ |
|-----------------------------------------------------------------------------------|----------------------------------------------------------------------------------------------------|-----------------------------|
| €<br>Ы<br>- Dodaj ceche<br><b>2</b> Odśwież                                       |                                                                                                    |                             |
| Zapisz<br>Drukuj<br><b>Historia</b><br>X Usuń cechę                               |                                                                                                    |                             |
| Ogólne<br>Cechy<br>Wydruki                                                        |                                                                                                    |                             |
|                                                                                   |                                                                                                    |                             |
| 學<br>Artykuł: Kurtka X                                                            |                                                                                                    |                             |
| V Aktywny<br>E Id: 3                                                              | Ogólne Parametry Grupy Zasoby Cenniki Rabaty Komplety Artykułypowiązane Księgowe Opisanalityczny Dostępność Atrybuty Załączniki Historia zmian                                                          |                             |
| Kod                                                                               | Kody Cechy                                                                                                    |                             |
| Kurtka                                                                            | Wartości cechy<br>中XTTTT                                                                                                    |                             |
| <b>Nazwa</b>                                                                      | $+$<br>$\ddot{\bullet}$<br>$X$   $*$<br>$\overline{z}$ +<br>Słownik wartości<br>Wpływa na p Zakup - wym<br>Cennik<br>Nazwa cechy<br>Typ wartości                                                        |                             |
| Kurtka                                                                            | $\Box$<br>$\Box$<br>$\Box$<br><b>D</b> <sub>IC</sub><br>Wartość<br>÷<br>Aktywna<br>$\equiv$<br>٠                                                                                                    |                             |
| Polski<br>Język tłumaczonych treści:                                              | $\square$<br>$\Box$ ac<br>۰<br>$\overline{\mathbf{v}}$<br>$\overline{\mathbf{v}}$<br>$\overline{\mathbf{v}}$<br>$\vert \cdot \vert$<br>Tekst<br>Rozmiar<br><nieustawiony></nieustawiony>                |                             |
| Stawka VAT zakupu<br>Stawka VAT sprzedaży<br>A 23%<br>$\blacktriangleright$ A 23% | $\overline{\mathbf{v}}$<br><b>XS</b><br>٠<br>$\overline{\phantom{a}}$                                                                                                    |                             |
| Kategoria<br>Typ                                                                  | $\overline{\mathbf{K}}$<br>$\mathsf{S}$                                                                                                    |                             |
| $\mathbf{v}$<br>Towar                                                             | V<br>M<br>$\overline{\phantom{a}}$                                                                                                    |                             |
| Producent                                                                         | $\overline{\mathbf{v}}$<br>L<br>$\overline{\mathbf{v}}$<br>X <sub>L</sub>                                                                                                    |                             |
|                                                                                   | $\cdots$<br>$\overline{\mathbf{v}}$<br>2XL                                                                                                    |                             |
| Marka<br>Numer katalogowy                                                         |                                                                                                    |                             |
| $\overline{\phantom{0}}$                                                          | $\mathbf{x}$                                                                                                    | Edytuj filtr                |
| <b>Kod CN</b><br>Kraj pochodzenia                                                 | $\times$ $\vert$ $\wedge$<br>Edytuj filtr<br>1111                                                                                                    |                             |
|                                                                                   | $\cdots$<br>Partie                                                                                                    | $\checkmark$                |
| Marża minimalna<br>Jednostka podstawowa                                           | 8 研工                                                                                                    |                             |
| $0,00$ $\div$ szt                                                                 | Rozmiar +                                                                                                    |                             |
| Grupa towarowa JPK<br>Procedura JPK<br>$\overline{\mathbf{v}}$                    | 2XL<br>M<br>$\vert$ S<br>XL<br>XS<br>L                                                                                                    |                             |
|                                                                                   | $\mathbf{v}$<br>$\Box$<br>$\Box$<br>m<br>$\Box$<br>$\Box$<br>$\Box$                                                                                                    |                             |
| Kolejka pobierania zasobów<br>FIFO                                                | $\mathbf{v}$                                                                                                    |                             |
| √ Podlega rabatom<br>Artykuł wagowy                                               |                                                                                                    |                             |
| Rabat od ceny                                                                     |                                                                                                    |                             |
| V Uwzględnij w skoncie                                                            |                                                                                                    |                             |
| Edycja nazwy                                                                      |                                                                                                    |                             |
| Bon                                                                               |                                                                                                    |                             |
|                                                                                   |                                                                                                    |                             |

Cechy na karcie artykułu

## **Pobieranie limitu kredytowego kontrahenta z grupy**

## **kontrahentów**

W nowej wersji Comarch ERP Altum zostało umożliwione pobieranie limitu kredytowego dla nowo utworzonego kontrahenta w e-Sklepie z grupy kontrahentów, do której dany kontrahent należy.

Na formularzu centrum typu e-Commerce na zakładce *Synchronizacja* został dodany nowy parametr *Pobierz limit kredytowy kontrahenta z grupy*. Po zaznaczeniu, którego limit na nowododanym kontrahencie pobierany jest zgodnie z ustawieniami z formularza grupy, do której należy dany kontrahent.

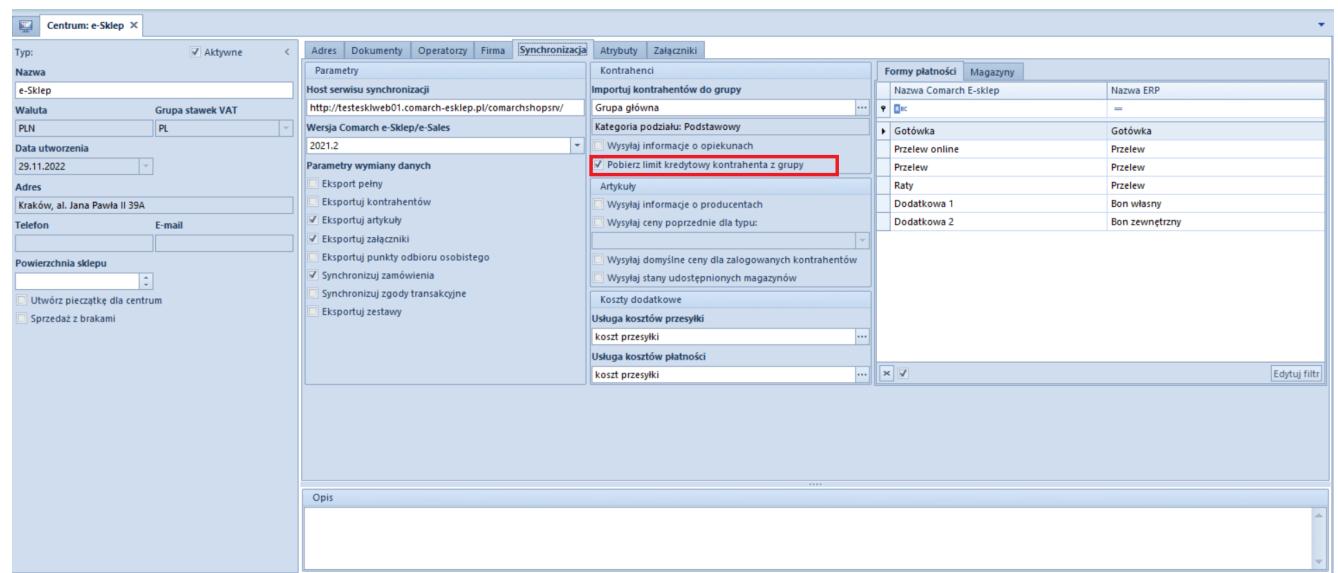

Synchronizacja w konfiguracji centrum e-Sklepu